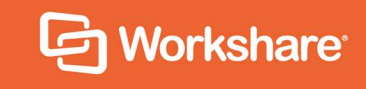

# Workshare Protect 9.5

Release Notes

## **Table of Contents**

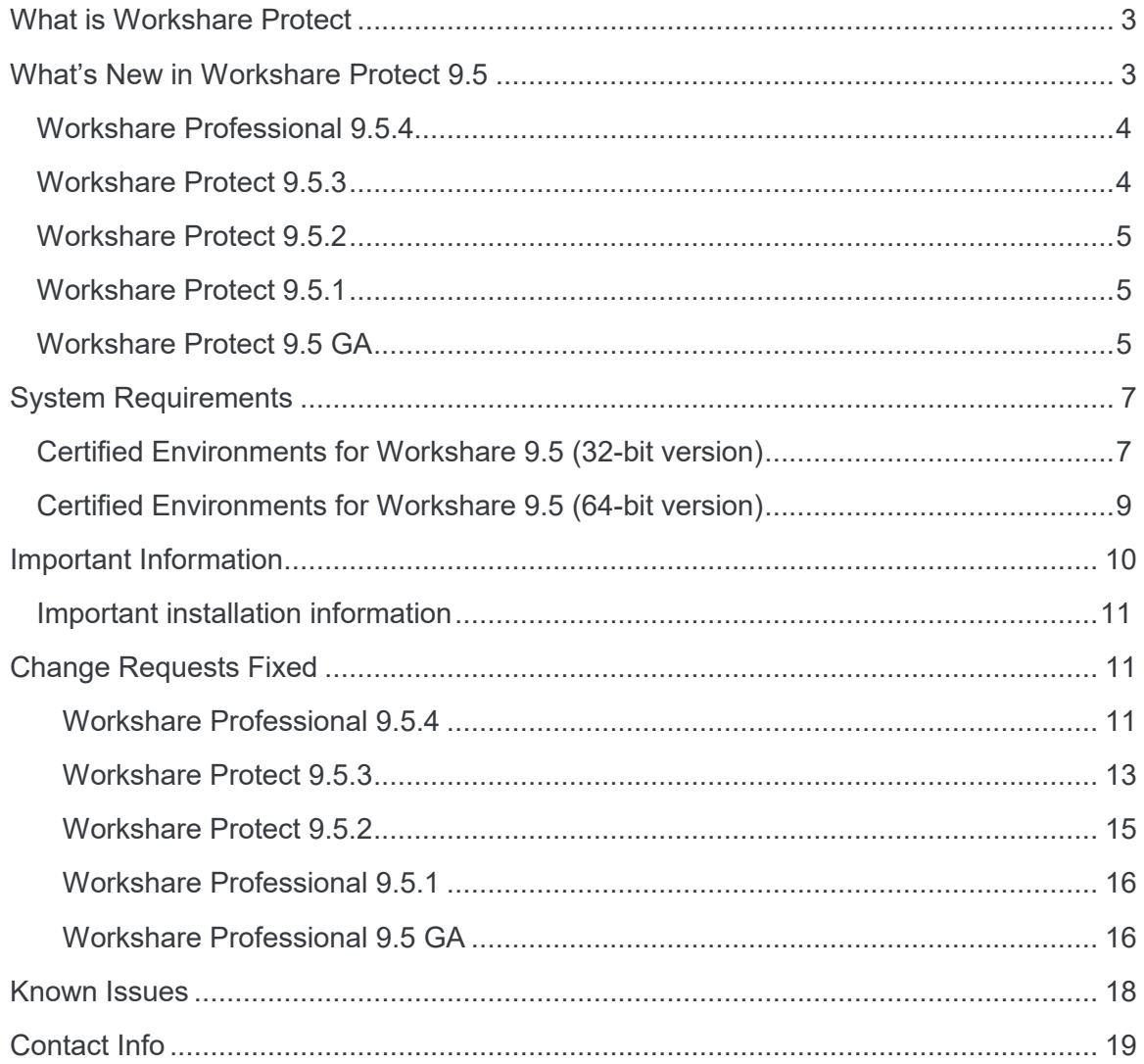

## **What is Workshare Protect**

Workshare Protect helps companies eliminate the risk of accidentally sharing sensitive data, without interrupting established workflows.

Key features of Workshare Protect include:

- Advanced, interactive metadata cleaning/PDF creation/secure file transfer for attachments in Outlook
- Comprehensive content risk protection enabling the discovery and removal of hidden sensitive data as well as visible sensitive data
- Options to save and share Office documents to Workshare online
- Access and visibility into online collaborative workspaces directly from Office
- Secure file sharing from all devices and browsers with metadata removal and endto-end encryption
- Centralized policy design and enforcement administrator tools
- Centralized user account management and control
- Complete access to Workshare online functionality to share and collaborate on documents, including setting folder access and permissions, positional commenting and reviewer communications with presence indicators
- Desktop sync app to synchronize your online content to your local desktop

*Note: Workshare Protect can be installed without Microsoft Office integration. In this case, the metadata removal functionality is only available when sending emails.*

## **What's New in Workshare Protect 9.5**

Workshare Protect 9.5 is a 32-bit and 64-bit release that focuses on improving performance. It includes the following new features.

## **Workshare Professional 9.5.4**

This is a maintenance release which fixes a number of issues. In addition it includes the following new exclusion parameters:

#### **Exclude markup annotations:**

When cleaning metadata from a PDF file, you have always been able to remove any markup in the file. (Markup is a tool used to make comments and annotations to PDF documents.) With 9.5.4, you can exclude specified types of annotations from the cleaning process. For example, Highlight annotations or Strike Out annotations or Caret annotations. These exclusions are configured in the Protection > Exclude Metadata category of the Workshare Configuration Manager.

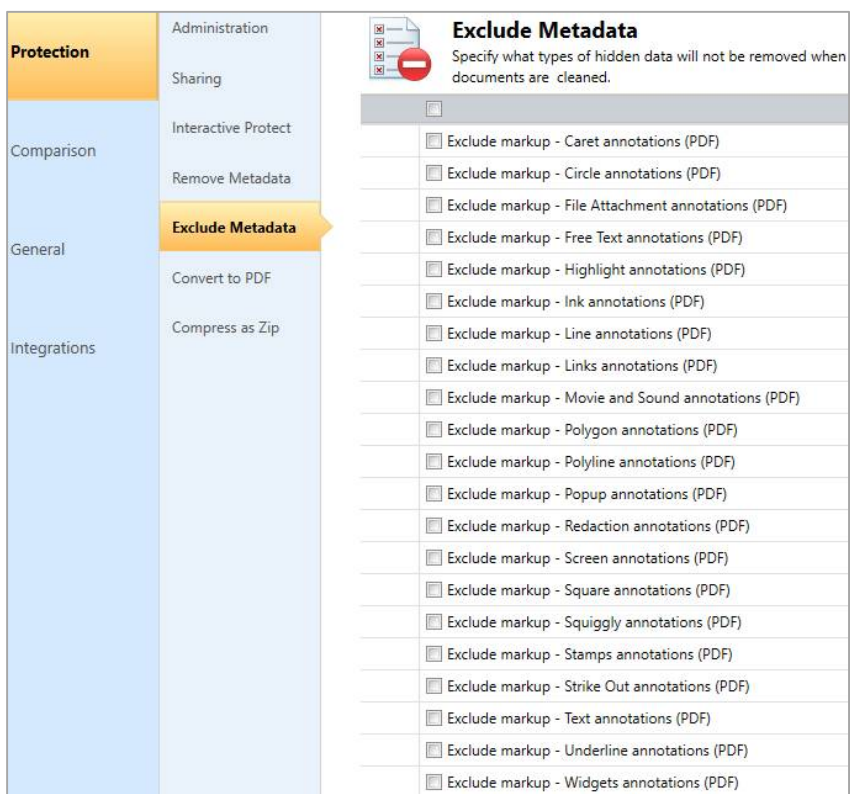

## **Workshare Protect 9.5.3**

#### **Installation**

The NetDocuments ndOffice msi is no longer included in the Workshare installation bundle. Instead, it is a requirement that ndOffice must be installed in order to use the Workshare NetDocuments integration. Thist is to ensure the latest version of ndOffice is installed and brings the NetDocuments integration in line with our other integrations.

## **Workshare Protect 9.5.2**

- **Environments:**
	- Added support for OpenText DM 16.2
	- Restored support for IBM Notes 9.0.1 FP7, FP8 and FP9

*Note: Interactive Protect and the replace email attachment with link features of Workshare are not supported in a Notes environment.*

### **Workshare Protect 9.5.1**

#### **Environments:**

■ Added support for iManage Work 10

This is just the first part of integration to iManage Work 10, mainly aimed at the users who are using it on their desktops in the office through the *Work 10 for Office* client, or still using earlier versions of *Filesite/Desksite* with the Work 10 server.

*Note: This release does not support Notes environments.*

### **Workshare Protect 9.5 GA**

- **Improves Protect performance:**
	- Lightspeed clean is now the default setting. Lightspeed cleaning has been re-engineered. It is incredibly fast and very reliable. Workshare now removes metadata more quickly than any competitors - from 1.5 to 25 times faster depending on the size of the document.
	- The single Office add-in makes it quicker to load and doesn't slow Outlook. The performance enhancements delivered reduce the local memory consumption ensuring Workshare consumes fewer resources.

#### **Provides faster synchronization time:**

Improvements to both uploads and downloads by increasing the minimum number of sync threads from 1 to 4, improving the access to the database and not processing redundant activities. Now entire matters can be synced to replace USB/CD delivery.

Also UI improvement to keep users informed in the desktop app of sync progress.

#### **Aligns the 32-bit and 64-bit versions**

#### **Improves licensing:**

No more interruption for users when they are in a licensed state and no more purchase links for end-users. A less intrusive renewal message is displayed only after the license term expires. There is also differentiation in the messaging for trial and paid users.

Workshare Protect 9.5 also includes the following changes in environment support, installation and configuration:

#### **Environments:**

- Dropped support for Office 2007
- Added support for Windows Server 2016; dropped support for Windows Server 2008.

*Note: This release does not support Notes environments.*

#### **Installation:**

- Reduction in MSIs and add-ins: Only one add-in in Outlook now and one less MSI to install.
- **Workshare Configuration Manager:**

The following parameters were added:

- **Report on content policy violations** (Protection > Administration)
- **Exclude Referenced documents (Lightspeed Clean only)** (Protection > Exclude Metadata)
- **Select 'Retain attachments in Sent Item' checkbox by default (Interactive Protect only)** (Protection > Sharing)

The following parameters were removed:

■ **Delete ink annotations (Lightspeed Clean only)** (Protection > Interactive Protect and Protection > Remove Metadata)

Ink annotations cannot be removed when using Lightspeed clean. If using regular cleaning, ink annotations are considered a type of comment and can be removed.

 The **Email security dialog while discovering risk** option in the **When sending an email with attachments show** parameter (Protection > Administration)

Discovery is now so fast, there is no need for this option.

## **System Requirements**

The recommended system requirements for Workshare Protect 9.5 are:

- Intel Core i3 @ 2.5GHz
- AMD Athlon 64 X4
- 4GB RAM

Workshare 9.5 has a 32-bit version for 32-bit Microsoft Office environments and a 64-bit version for 64-bit Office environments.

## **Certified Environments for Workshare 9.5 (32-bit version)**

Workshare 9.5 (32-bit version) has been tested and certified in a number of environments. If your environment is not included in the following list, it may still be a compatible environment. Contact Workshare Customer Support ([support@workshare.com\)](mailto:support@workshare.com) for any help.

For details of which environments previous versions of Workshare Professional/Compare/ Protect were certified against, refer to previous versions of release notes on the knowledge base.

*Note: Unless otherwise stated, all environments are the English version with the en-us language set.*

#### **Operating System:**

- Microsoft Windows 10 (32 bit and 64 bit)
- Microsoft Windows 8.1 (32 bit and 64 bit) + Japanese
- Microsoft Windows 7 SP1 (32 bit and 64 bit) + Chinese Simplified & French

**Citrix:**

- With Microsoft Windows Server 2012 R2 or 2016 (64 bit)
	- Citrix XenApp 7.5
	- Citrix XenDesktop 7.5

*Note: Check with your Citrix vendor about which Windows operating system supports your version of Citrix.* 

#### **Microsoft Office System:**

- Microsoft Office 2016 (32 bit) including click-to-run
- Microsoft Office 2013 SP1 (32 bit) + Japanese including click-to-run
- Microsoft Office 2010 SP2 (32 bit) + Chinese Simplified & French

#### **Email System:**

- Microsoft Outlook 2016 (32 bit)
- Microsoft Outlook 2013 SP1 (32 bit) + Japanese
- Microsoft Outlook 2010 SP2 (32 bit) + Chinese Simplified & French
- IBM Notes 9.0.1 FP7, FP8 and FP9

*Note: Interactive Protect and the replace email attachment with link features of Workshare are not supported in a Notes environment.*

#### **Browsers:**

- Microsoft Edge, latest version
- Microsoft Internet Explorer 11
- Google Chrome, latest version
- Mozilla Firefox, latest version

#### **Microsoft SharePoint:**

Microsoft SharePoint 2013 SP1

#### **DMS Integration:**

*Note: Check with your DMS vendor about which Windows operating system supports your DMS.* 

#### **NetDocuments**

ndOffice must be installed to use the Workshare NetDocuments integration.

*Note: If you want Workshare to be available when using the NetDocuments Send to application functionality, Microsoft Internet Explorer must be installed (although it does not have to be the default browser).*

#### **iManage clients:**

- FileSite/DeskSite 9.0 Update 6 and above
- Work 10 Desktop for Windows 10.0 and above
- Work 10 web client (You will need to install Workshare iManage Integration Server in order to launch comparisons from the iManage browser interface.)

*Note: If you use an iManage Work 10 server, it must be installed on-premise or in an iManage private cloud. If it's a Work 10.2 server, it must include iManage Work Web Server 10.2.0.91.*

- **OpenText:** 
	- □ eDOCS DM 16.2
	- □ eDOCS DM 10
	- eDOCS DM 5.3.1 COM only (Patch 6)
- **Worldox:**
	- $GX4$

Workshare will endeavor to support future service packs of certified environments.

## **Certified Environments for Workshare 9.5 (64-bit version)**

Workshare 9.5 (64-bit version) has been tested and certified in a number of environments. If your environment is not included in the following list, it may still be a compatible environment. Contact Workshare Customer Support ([support@workshare.com\)](mailto:support@workshare.com) for any help.

For details of which environments previous versions of Workshare Professional/ Compare/Protect were certified against, refer to previous versions of release notes on the knowledge base.

*Note: Unless otherwise stated, all environments are the English version with the en-us language set.*

#### **Operating System:**

• Microsoft Windows 10 (64 bit)

#### **Citrix:**

- With Microsoft Windows Server 2012 R2 (64 bit)
	- □ Citrix XenApp 7.5
	- Citrix XenDesktop 7.5

*Note: Check with your Citrix vendor about which Windows operating system supports your version of Citrix.* 

#### **Microsoft Office System:**

Microsoft Office 2016 (64 bit) – including click-to-run

#### **Email System:**

• Microsoft Outlook 2016 (64 bit)

#### **Browsers:**

- Microsoft Edge, latest version
- Microsoft Internet Explorer 11
- Google Chrome, latest version
- Mozilla Firefox, latest version

#### **DMS Integration:**

*Note: Check with your DMS vendor about which Windows operating system supports your DMS.* 

#### **NetDocuments**

ndOffice must be installed to use the Workshare NetDocuments integration.

*Note: If you want Workshare to be available when using the NetDocuments Send to application functionality, Microsoft Internet Explorer must be installed (although it does not have to be the default browser).*

#### **iManage clients:**

- FileSite/DeskSite 9.3 (64 bit) and above
- Work 10 Desktop for Windows 10.0 (64 bit) and above
- Work 10 web client (You will need to install Workshare iManage Integration Server [in order to launch comparisons from the iManage browser interface.\)](http://workshare.force.com/knowledgebase/articles/Text_Article/Installing-Workshare-iManage-Integration-Server)

*Note: If you use an iManage Work 10 server, it must be installed on-premise or in an iManage private cloud. If it's a Work 10.2 server, it must include iManage Work Web Server 10.2.0.91.*

#### **OpenText:**

- eDOCS DM 16.2
- eDOCS DM 10 (64 bit)

Workshare will endeavor to support future service packs of certified environments.

## **Important Information**

**Secure PDFs** – Workshare Protect is unable to compare secure PDFs or convert secure PDFs to Word format. Secure PDFs are PDF files with security settings configured.

**POP/IMAP** – Workshare Protect does not support Outlook when it is configured with a POP or IMAP account.

## **Important installation information**

- Workshare Protect installs program files to a sub-folder within the Workshare folder named **Modules**.
- **Install:** A user is unable to install Workshare Protect if Microsoft Windows Installer [3.1 is not installed. This can be downloaded from the following](https://www.microsoft.com/en-us/download/details.aspx?id=25) location https://www.microsoft.com/en-us/download/details.aspx?id=25.
- **Windows 7:** When UAC is set to **Default**, running the Workshare Protect install displays the UAC prompt. You must approve the prompt and Workshare Protect will be installed. Running the Workshare Protect MSI silently will fail when UAC is set to **Default** because the user is not given the opportunity to approve the UAC prompt. Therefore for silent installs, disable UAC.

If you have installed any Alpha or Beta builds of Workshare Protect, we strongly recommend that you first uninstall them before installing Workshare Protect 9.

## **Change Requests Fixed**

The following are fixed customer change requests that have been validated for this release - for more information, please contact Customer Support.

### Workshare Professional 9.5.4

The following are fixed customer change requests that have been validated for the Workshare 9.5.4 release:

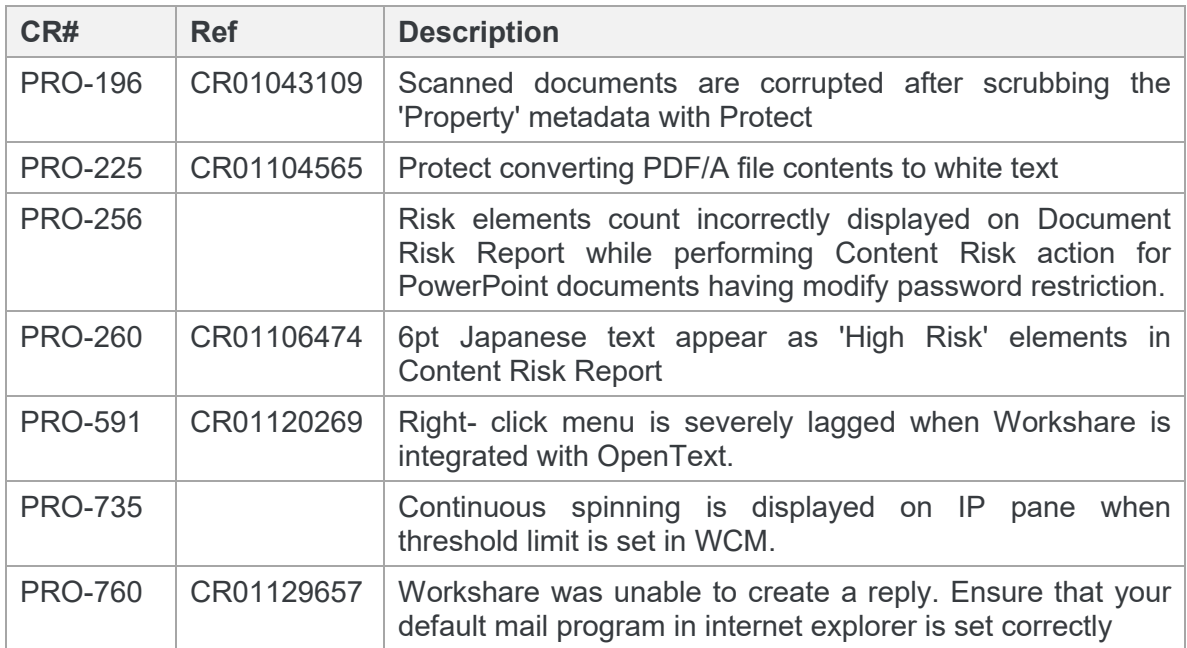

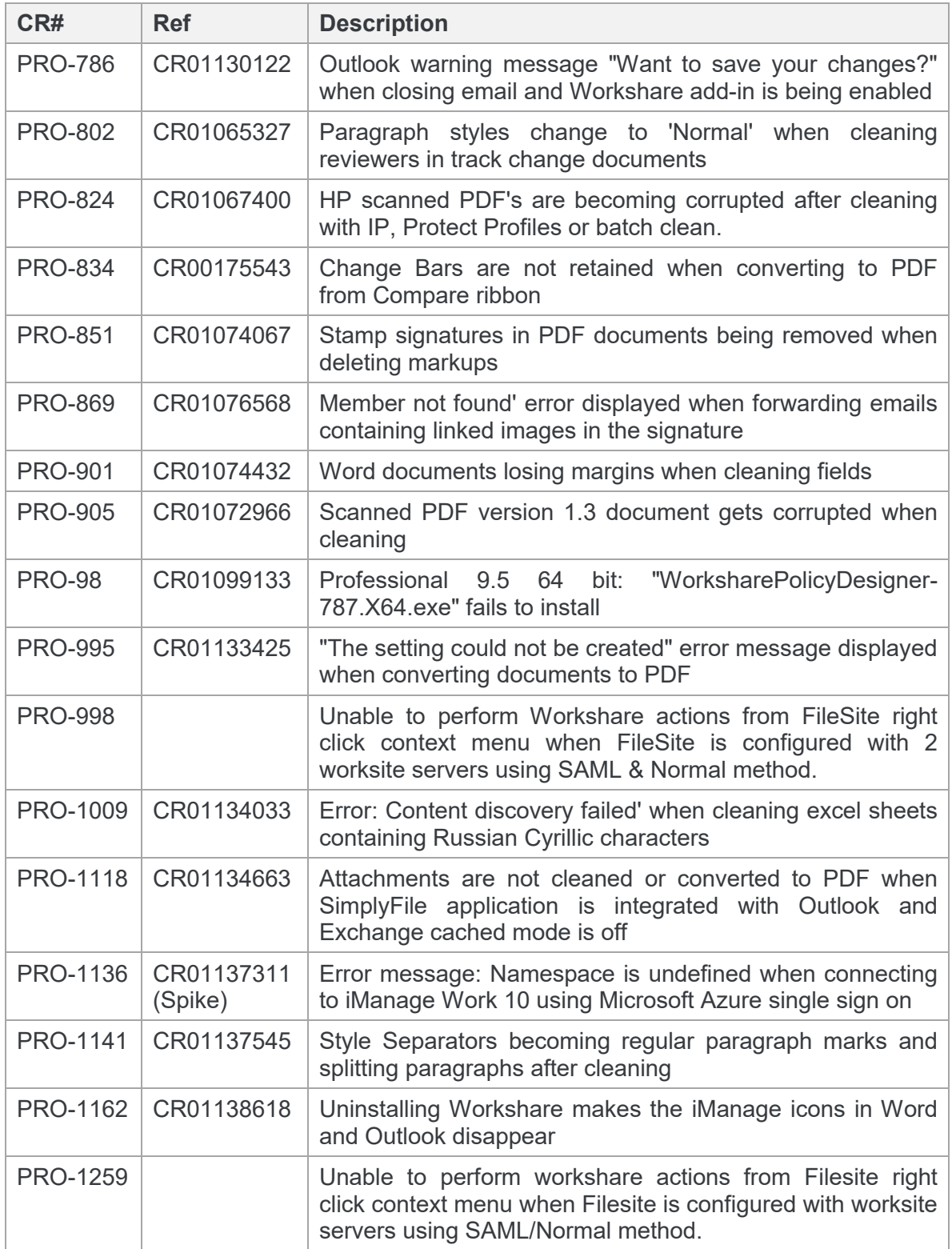

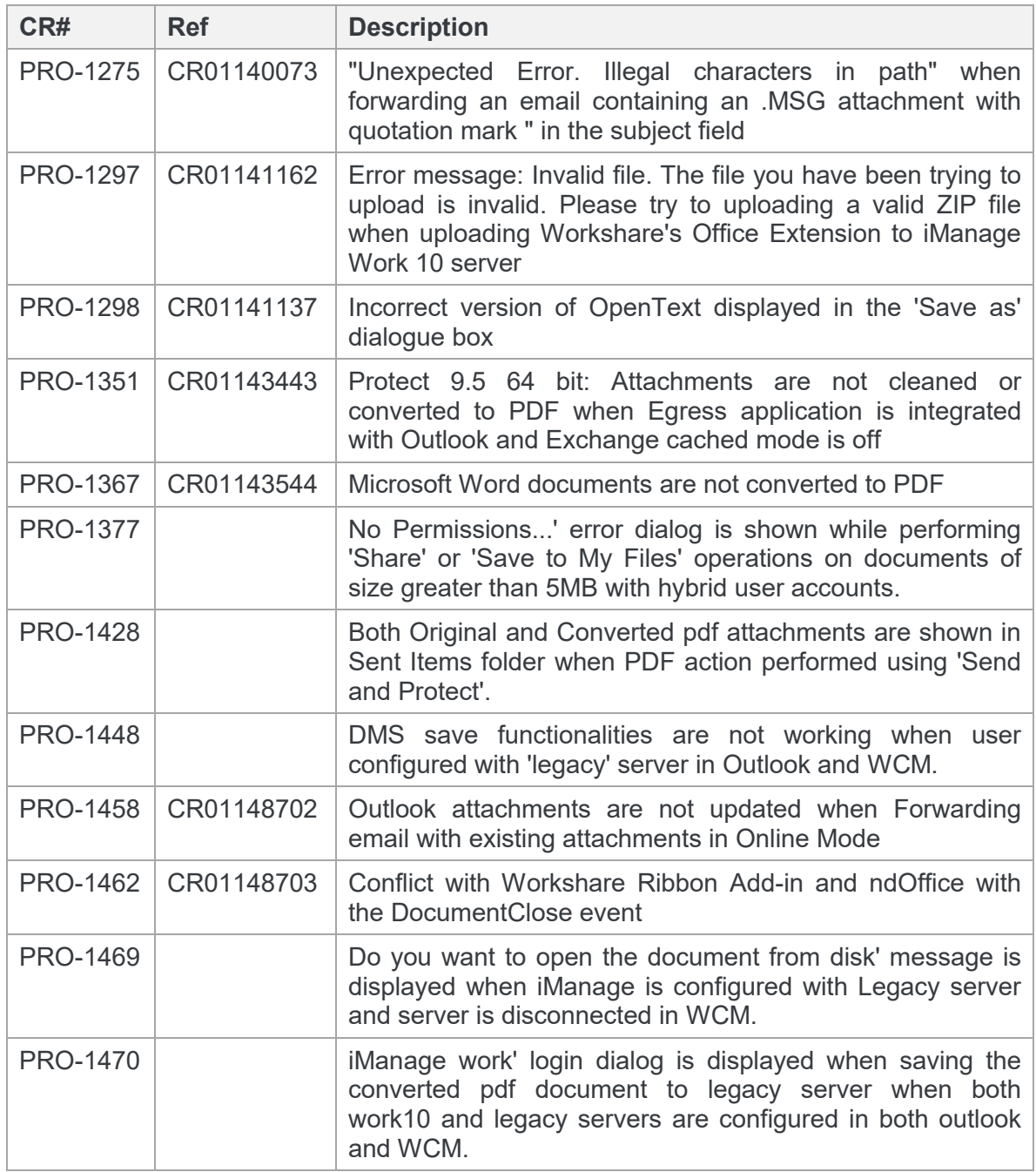

### Workshare Protect 9.5.3

The following are fixed customer change requests that have been validated for the Workshare 9.5.3 release:

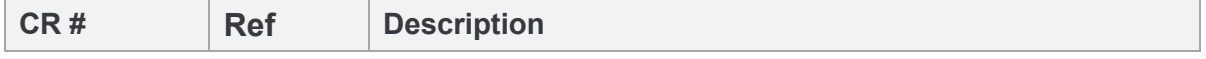

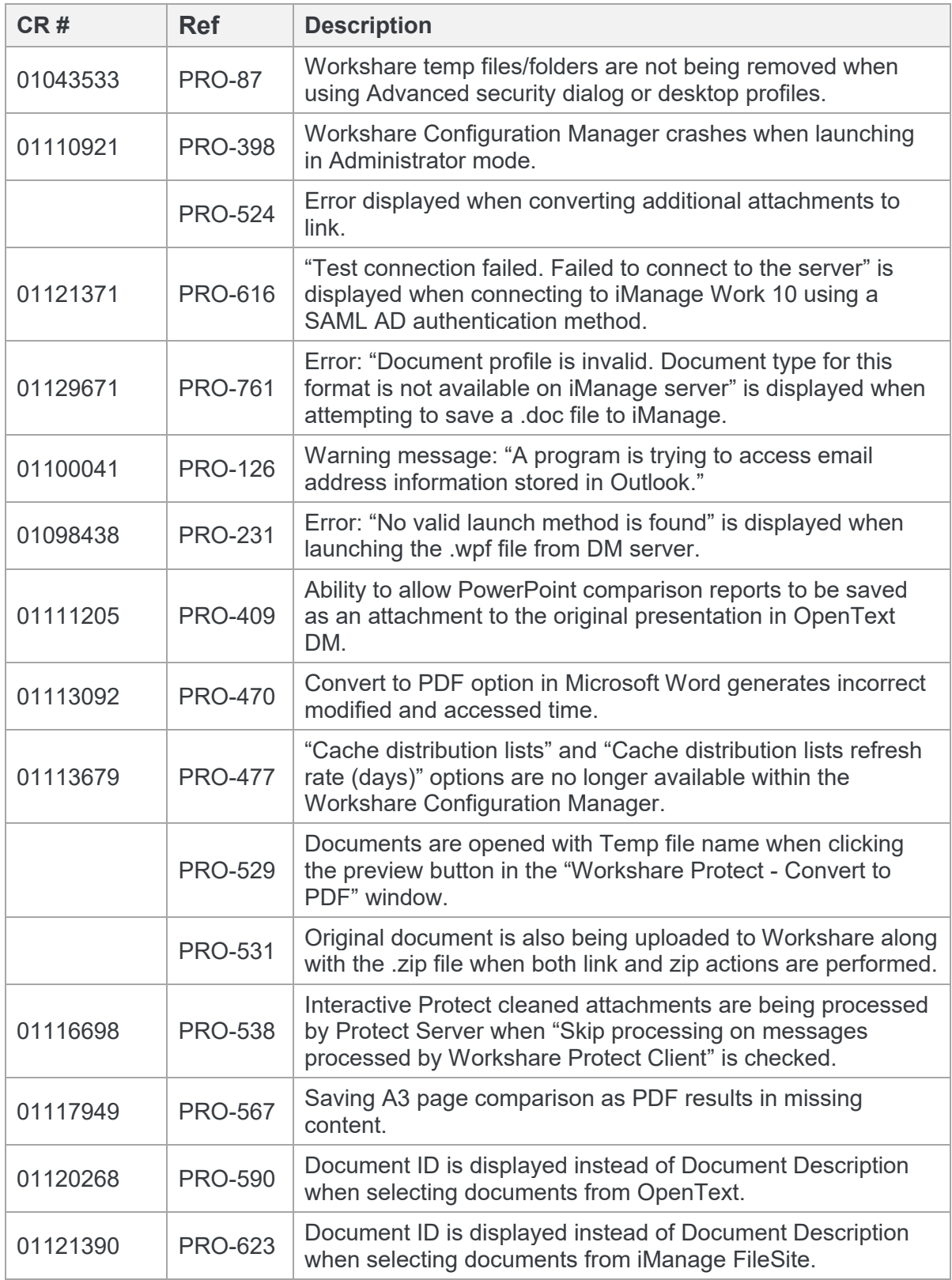

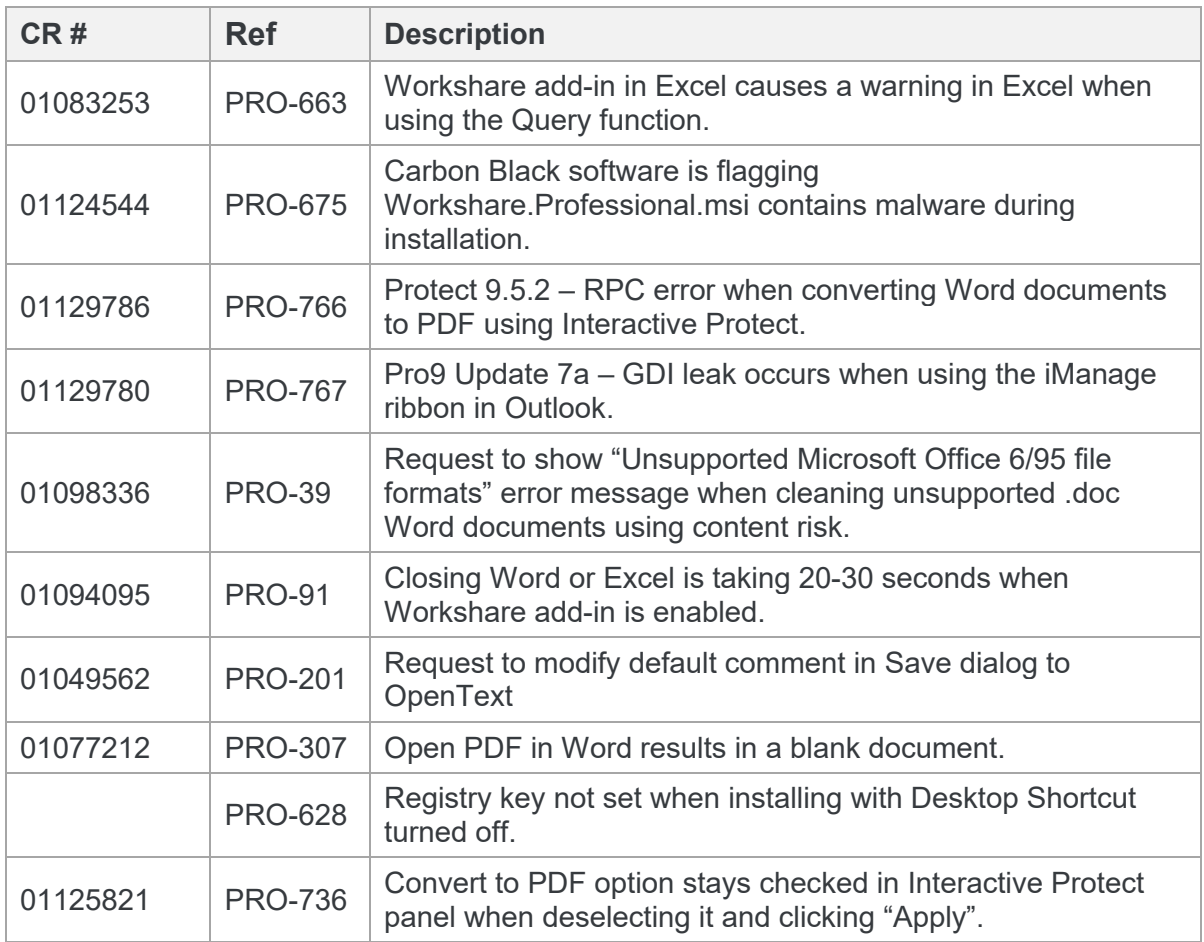

### Workshare Protect 9.5.2

The following are fixed customer change requests that have been validated for the Workshare 9.5.2 release:

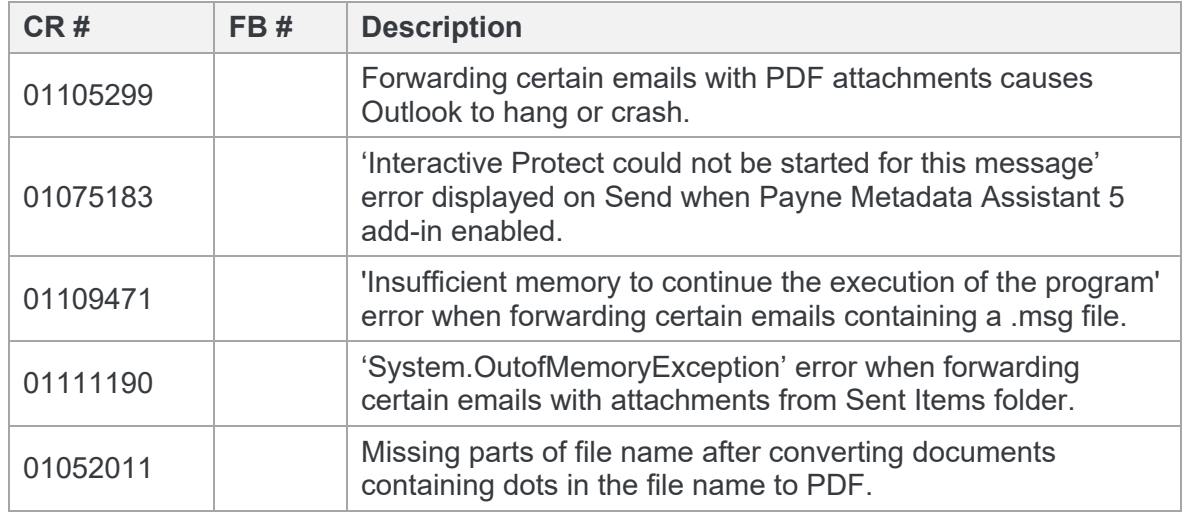

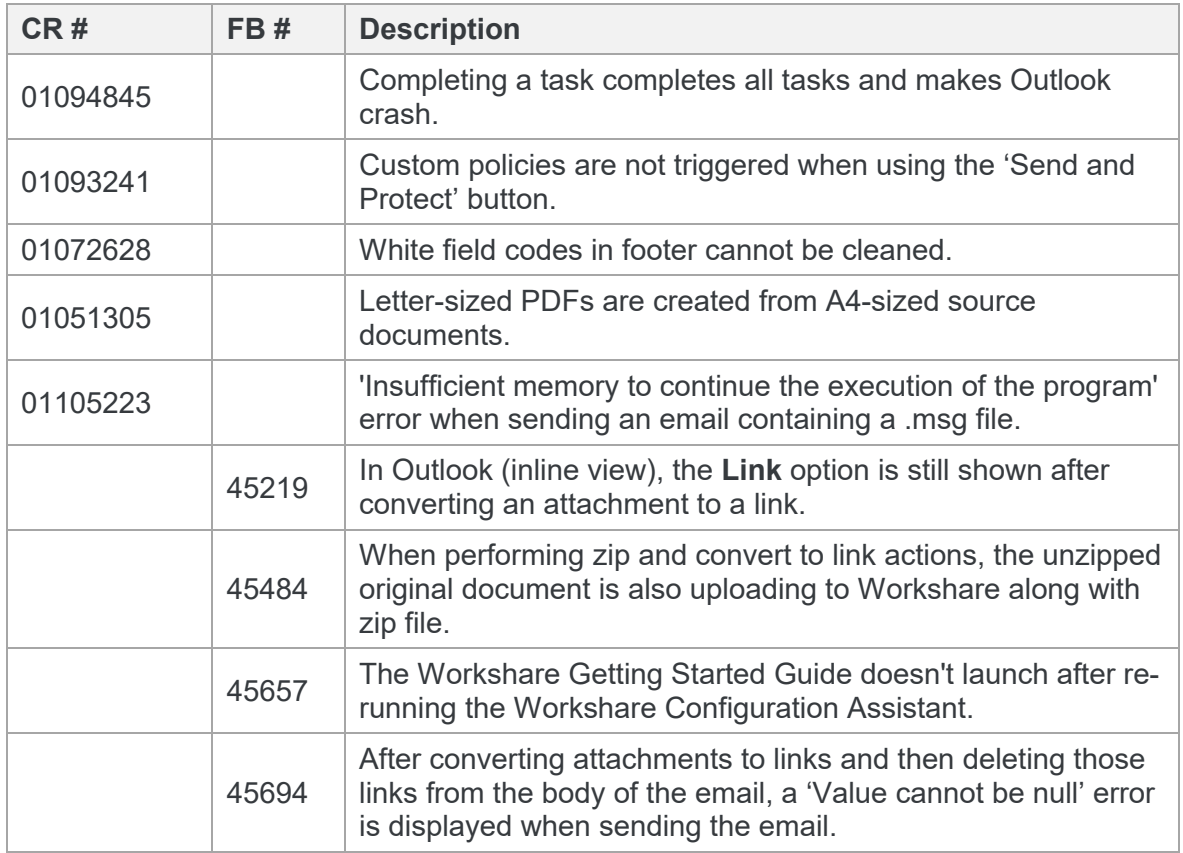

### Workshare Professional 9.5.1

The following are fixed customer change requests that have been validated for the Workshare 9.5.1 release:

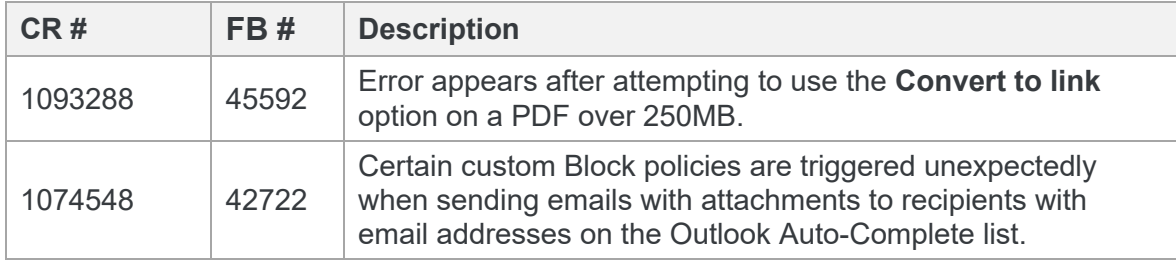

### Workshare Professional 9.5 GA

The following are fixed customer change requests that have been validated for the Workshare 9.5 GA release:

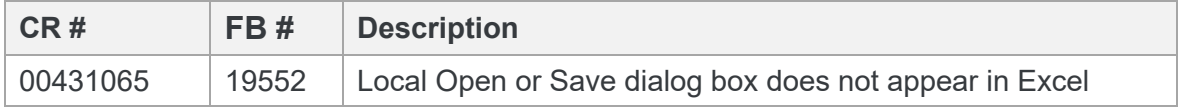

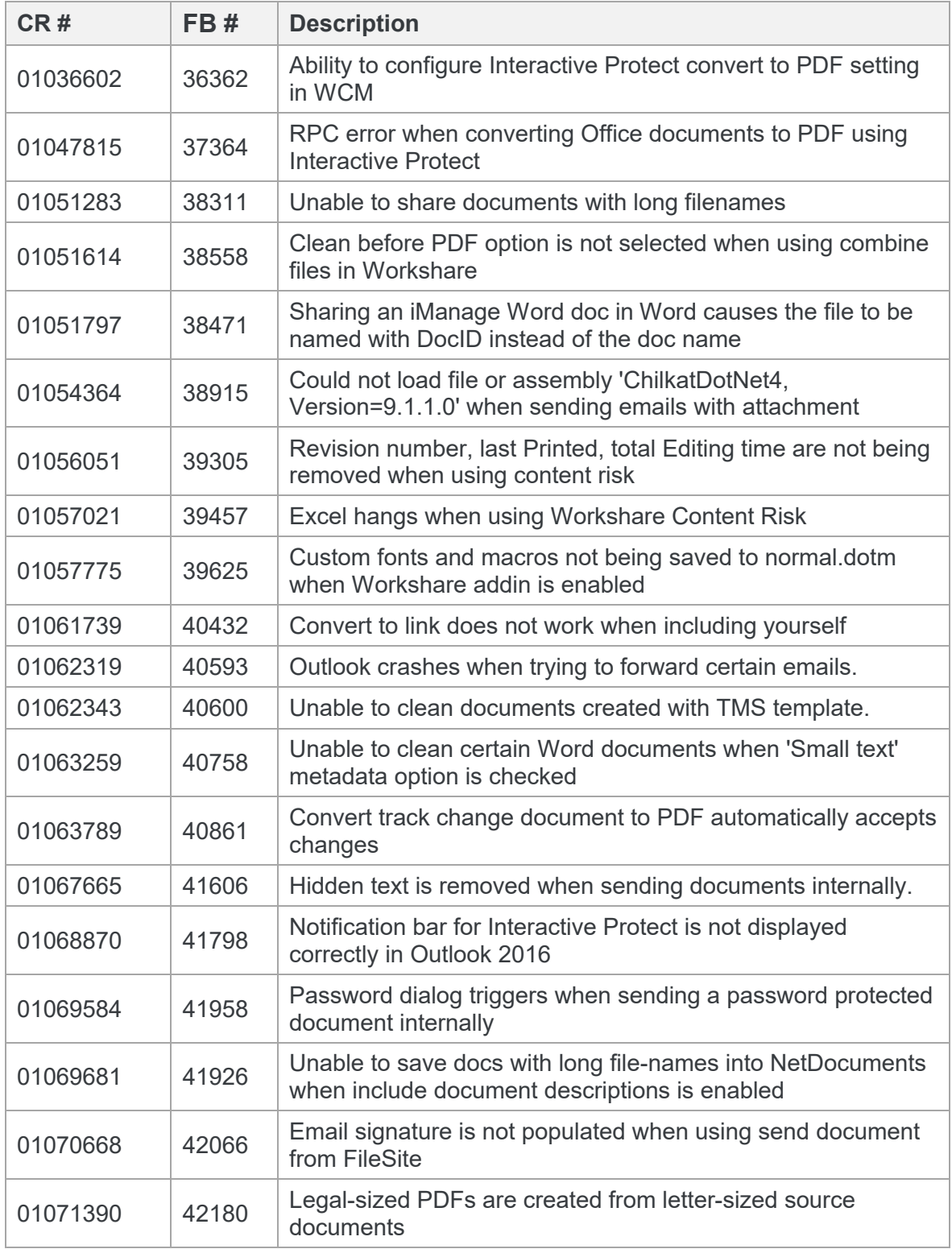

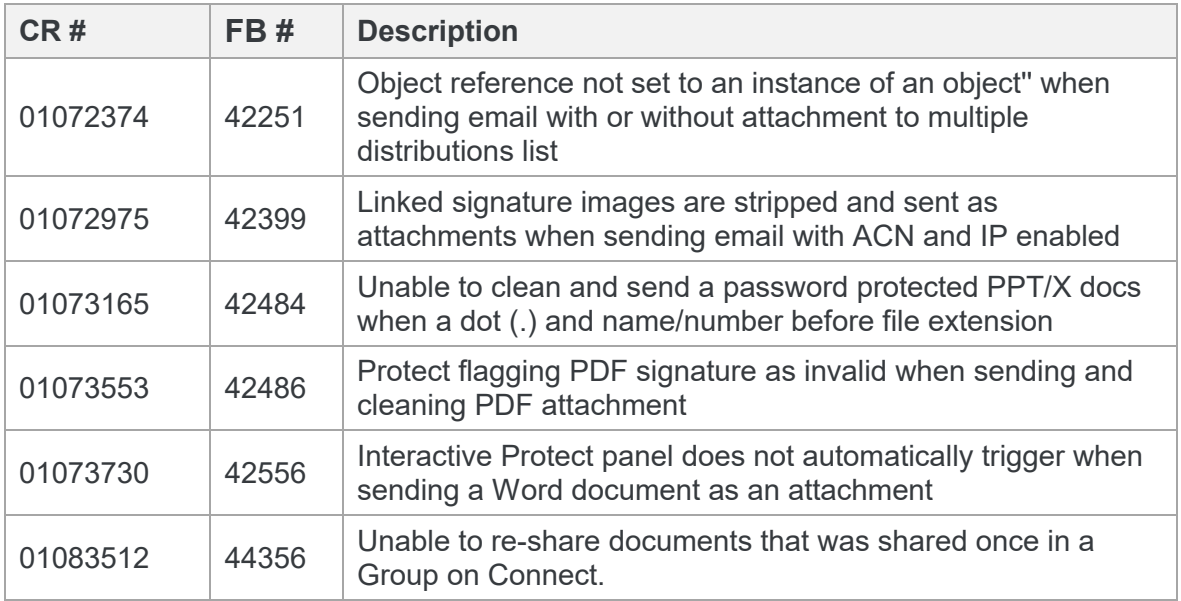

## **Known Issues**

The following are known issues in the Workshare Protect 9.5 release - for more information, please contact Customer Support.

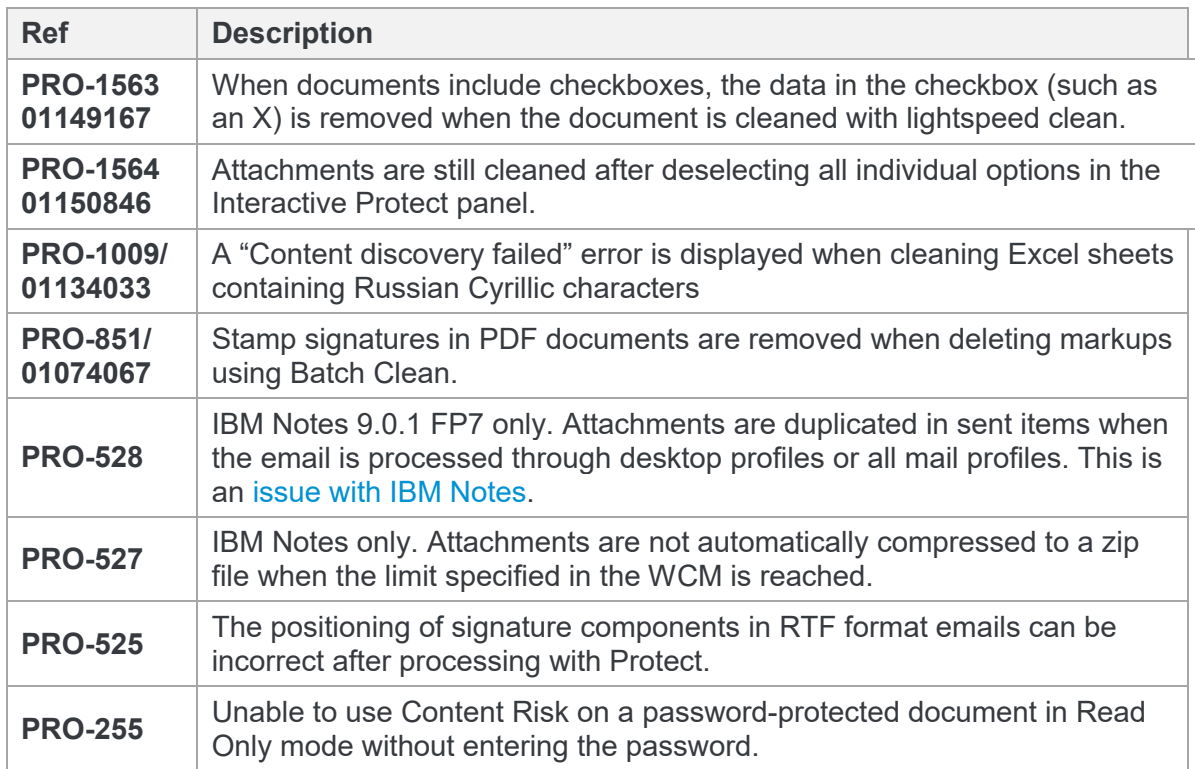

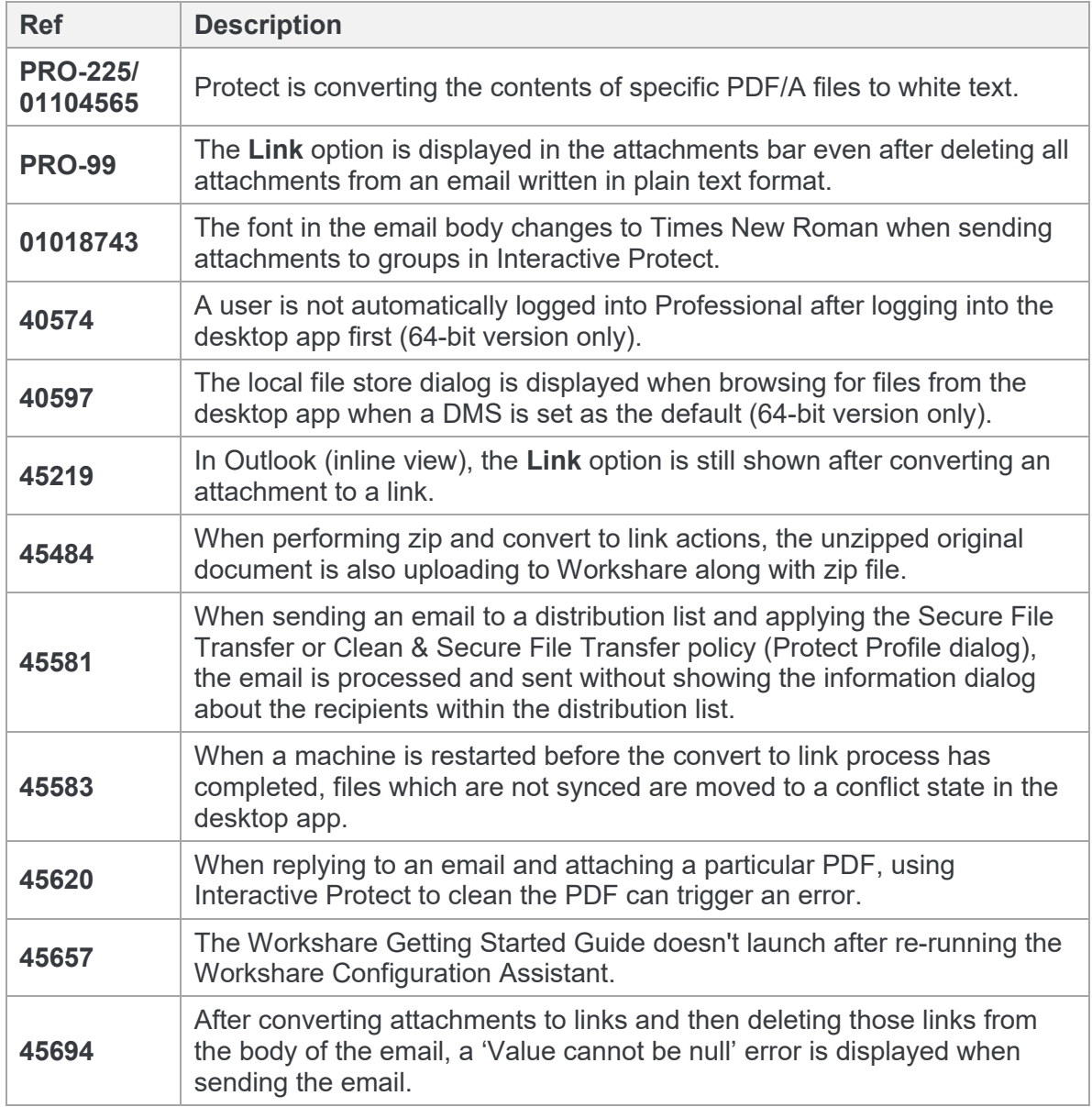

## **Contact Info**

For technical help and support on Workshare products, contact Workshare Customer Support:

support@workshare.com EMEA: +44 207 539 1400 US: +1 415 590 7705

For sales enquiries, contact the Workshare Sales team:

#### sales@workshare.com

EMEA: +44 207 426 0000 US: +1 415 590 7700 APAC: +61 2 8220 8090

#### **h**Workshare Ltd.

© 2018. Workshare Ltd. All rights reserved.

#### **Copyright**

Workshare Professional and Workshare DeltaView are registered trademarks of Workshare Ltd. Workshare Compare, Workshare Protect, Workshare 3, Workshare DeltaServer, SafetyGain, and the Workshare logo are trademarks of Workshare Ltd. All other trademarks are those of their respective holders.

Trademarked names may appear throughout this guide. Instead of listing these here or inserting numerous trademark symbols, Workshare wishes to state categorically that no infringement of intellectual or other copyright is intended and that trademarks are used only for editorial purposes.

#### **Disclaimer**

The authors/publishers of this guide and any associated help material have used their best efforts to ensure accuracy and effectiveness. Due to the continuing nature of software development, it may be necessary to distribute updated help from time to time. The authors would like to assure users of their continued best efforts in supplying the most effective help material possible.

The authors/publishers, however, make no warranty of any kind, expressed or implied, with regard to Workshare programs or help material associated with them, including this guide. The authors/publishers shall not be liable in the event of incidental or consequential damages in connection with, or arising out of, the programs or associated help **instructions** 

For details of Workshare patents, see [www.workshare.com/patents](http://www.workshare.com/patents)

#### **Revisions**

Published for Workshare 9.5: 19/6/17 Revised for Workshare 9.5.1: 9/8/17 Revised for Workshare 9.5.2: 13/12/17 Revised for Workshare 9.5.3: 5/4/18 Revised for Workshare 9.5.4: 21/7/18, minor revisions: 7/12/18

Workshare Ltd., 20 Fashion Street, London E1 6PX [www.workshare.com](http://www.workshare.com/)